# Searching for Pulsars with PRESTO

By Scott Ransom NRAO / UVa

#### Getting PRESTO

• Homepage: <http://www.cv.nrao.edu/~sransom/presto/>

• PRESTO is freely available from github <https://github.com/scottransom/presto>

• You are highly encouraged to fork your own copy, study / modify the code, and make bugfixes, improvements, etc....

#### For this tutorial...

- You will need a fully working version of PRESTO (including the python extensions)
- If you have questions about a command, just try it out! Typing the command name alone usually gives usage info.
- You need at least 1GB of free disk space
	- Linux users: if you have more than that amount of RAM, I encourage you to do everything in a subdirectory under /dev/shm
- Commands will be  $>$  typewriter script
- The sample dataset that I'll use is here (25MB) [http://www.cv.nrao.edu/~sransom/GBT\\_Lband\\_PSR.bcpm2](http://www.cv.nrao.edu/~sransom/GBT_Lband_PSR.bcpm2)

#### Outline of a PRESTO Search

- 1) Examine data format  $(readfile)$
- 2) Search for RFI  $(rfifind)$
- 3) Make a topocentric, DM=0 time series (prepdata and exploredat)
- 4) FFT the time series (realfft)
- 5) Identify "birdies" to zap in searches (explorefft and accelsearch)
- 6) Make zaplist (makezaplist.py)
- 7) Make De-dispersion plan (DDplan.py)
- 8) De-disperse (prepsubband)
- 9) Search the data for periodic signals (accelsearch)
- 10) Search the data for single pulses  $(single\_pulse\_search.py)$
- 11) Sift through the candidates  $(ACCEL\_sift.py)$
- 12) Fold the best candidates  $(p_{\text{repfold}})$
- 13) Start timing the new pulsar ( $prepfold$  and  $get\_TOAs.py$ )

#### Examine the raw data

#### > readfile GBT\_Lband\_PSR.bcpm2

> readfile GBT Lband PSR.bcpm2 Assuming the data is from a BCPM machine.

```
'NBPPSEARCH' (version 50)
                    Target = MysteryPSR
  Scan number (DDDYYY###) = 0062004000
          Scan file number = 1Tape number = 4031Tape file number = 1LMST in sec since 0h = 48020UTC date (DDD: YYYY) = 005:2004
       UTC time (HH:MM:SS) = 11:38:08MJD start time = 53010.48482638889
   RA (J2000, HHMMSS.SSSS) = 164338.1000
  DEC (J2000, DDMMSS.SSSS) = -122458.7000
    Integration length (s) = 1000Sample time (us) = 72Channel mode = PowersPolarizations summed? = YesNumber of channels = 96Overall bandwidth (MHz) = 96Channel bandwidth (MHz) = 1
 Lowest channel freq (MHz) = 1352.5Middle freq (MHz) = 1400LO freq used for IF (MHz) = 1000
```
- readfile can automatically identify most of the datatypes that PRESTO can handle
- It prints the meta-data about the observation

> rfifind -time 2.0 -o Lband GBT\_Lband\_PSR.bcpm2

```
Done.
> rfifind -time 2.0 -o Lband GBT Lband PSR.bcpm2
               Pulsar Data RFI Finder
                 by Scott M. Ransom
Assuming the data is from a GBT BCPM...
  'GBT Lband PSR.bcpm2'
BCPM input file information:
  Number of files = 1Points/block = 1000Num of channels = 96Total points (N) = 530000Sample time (dt) = 7.2e-05Total time (s) = 38.16File Start Block - Last Block
                                                 Elapsed (s)
                                     Points
 \mathbf{1}1 \quad \cdots530
                                       530000
                                                            \OmegaAnalyzing data sections of length 28000 points (2.016 sec).
  Prime factors are: 222225557
Writing mask data to 'Lband rfifind.mask'.
Writing RFI data to 'Lband rfifind.rfi'.
Writing statistics to 'Lband rfifind.stats'.
```
- rfifind identifies strong narrow-band and/or short duration broadband RFI
- Creates a "mask" (basename determined by " $-\circ$ ") where RFI is replaced by median values
- All PRESTO programs automatically clip strong, transient, DM=0 signals (turn off using -noclip)
- **Typical integration times (** $-t$  ime) should be a few seconds
- Modify the resulting mask using "-nocompute -mask ..." and the other  $refiffind$  options

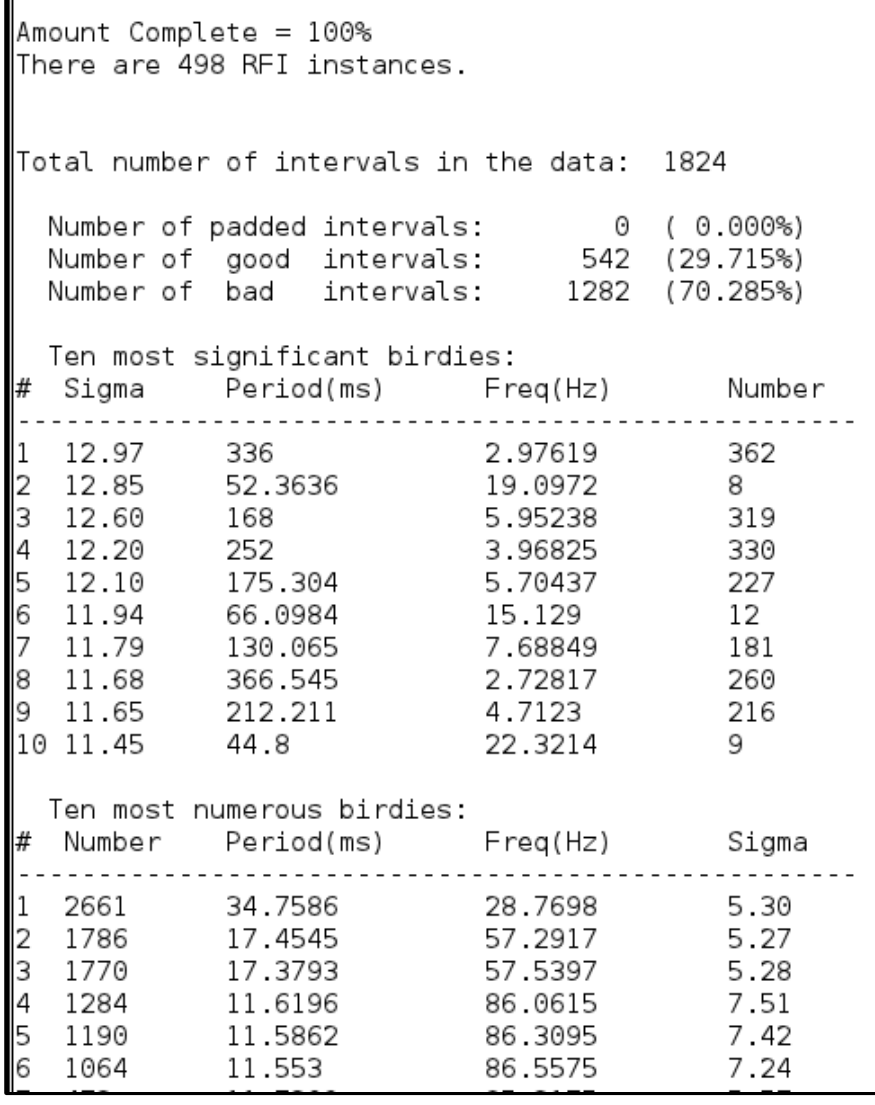

- Check the number of bad intervals. Usually should be less than  $\approx$  20%
- Most significant and most numbers birdies are listed (to see all, use  $-rfixwin)$
- Makes a bunch of output files including "...rfifind.ps" where colors are bad (red is periodic RFI, blue/green are timedomain statistical issues)
- Re-run with " $-t$  ime  $1$ " or recompute with "-nocompute" in this case

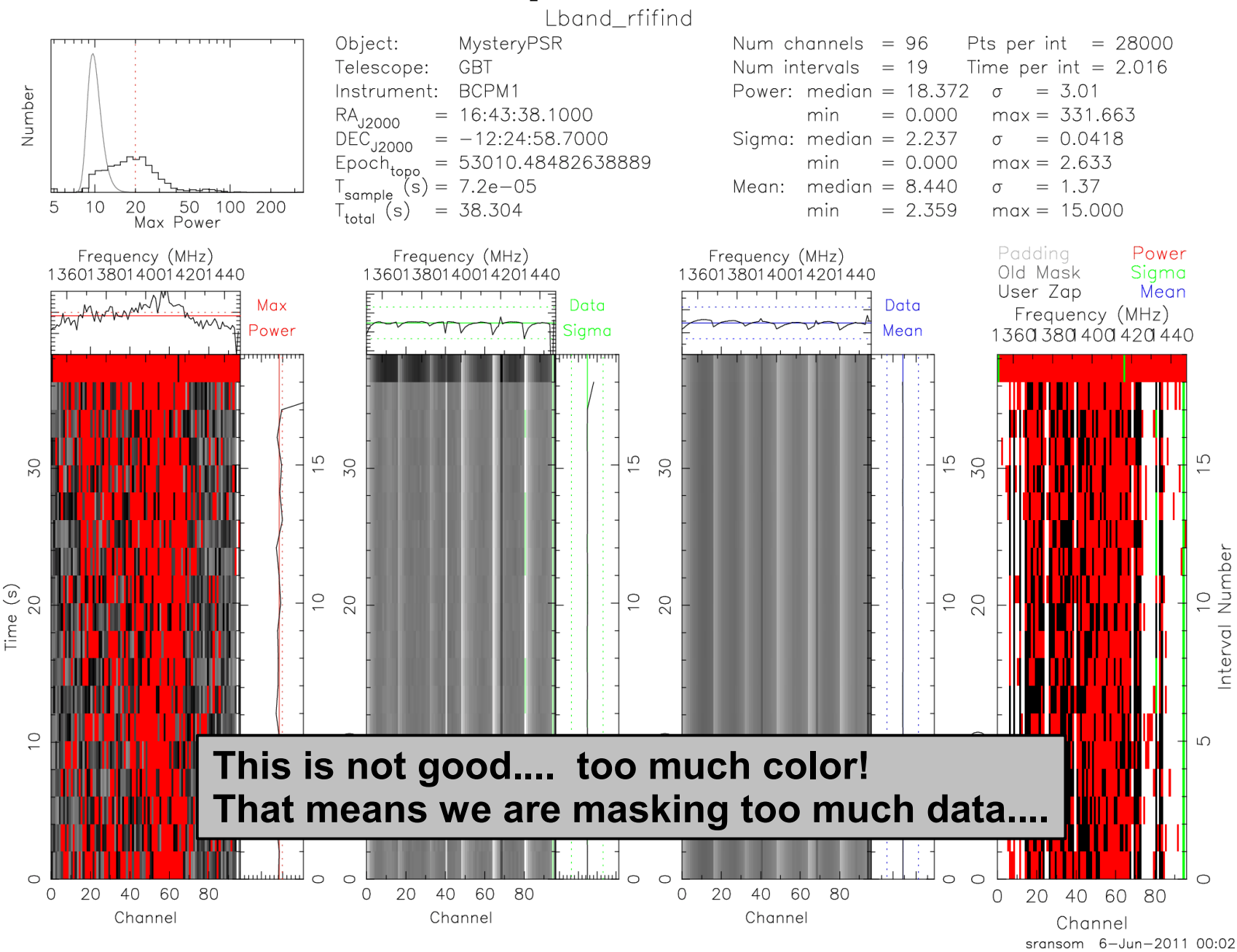

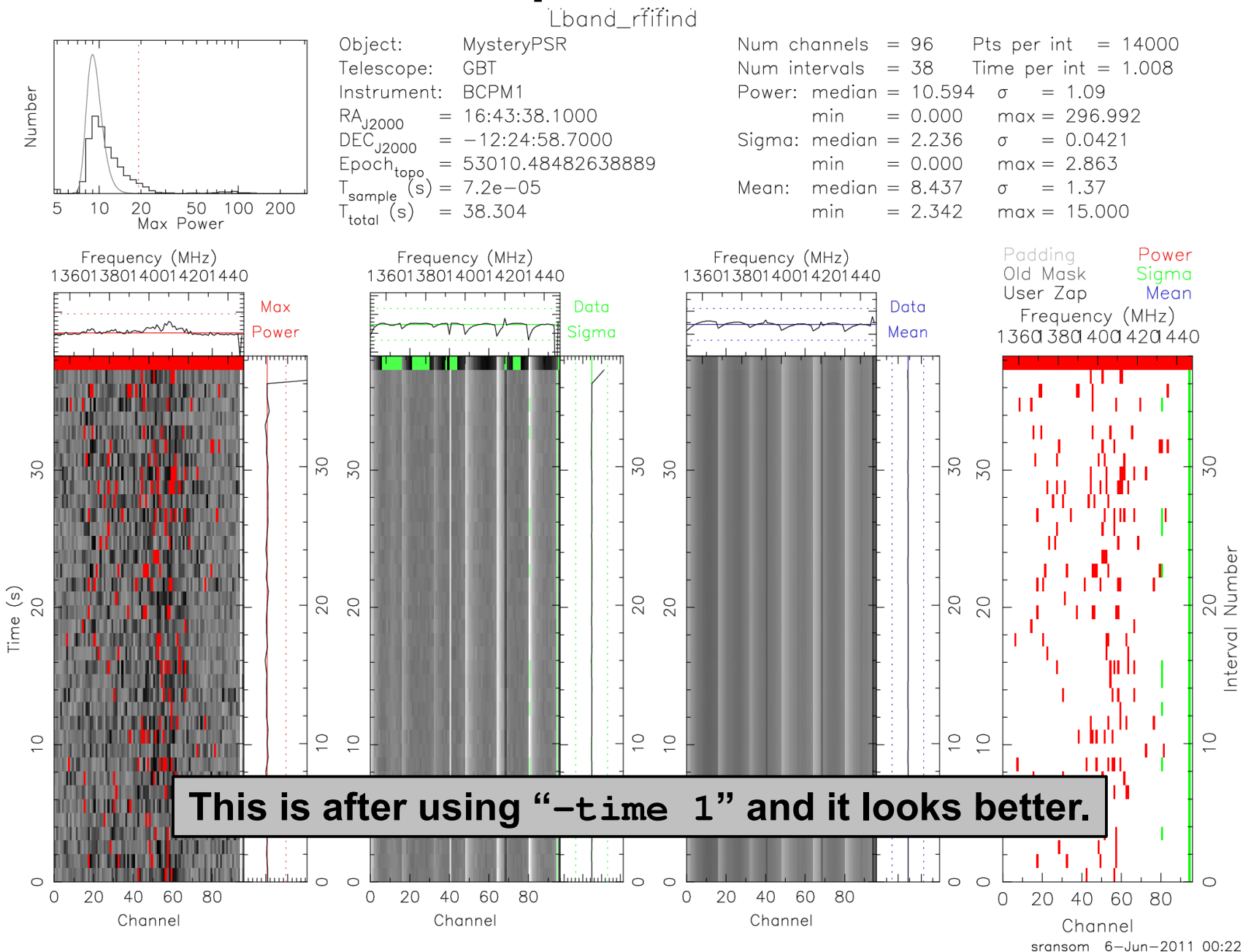

#### Look for persistent low-level RFI

> prepdata -nobary -o Lband\_topo\_DM0.00 \ -dm 0.0 -mask Lband\_rfifind.mask \ -numout 530000 GBT\_Lband\_PSR.bcpm2

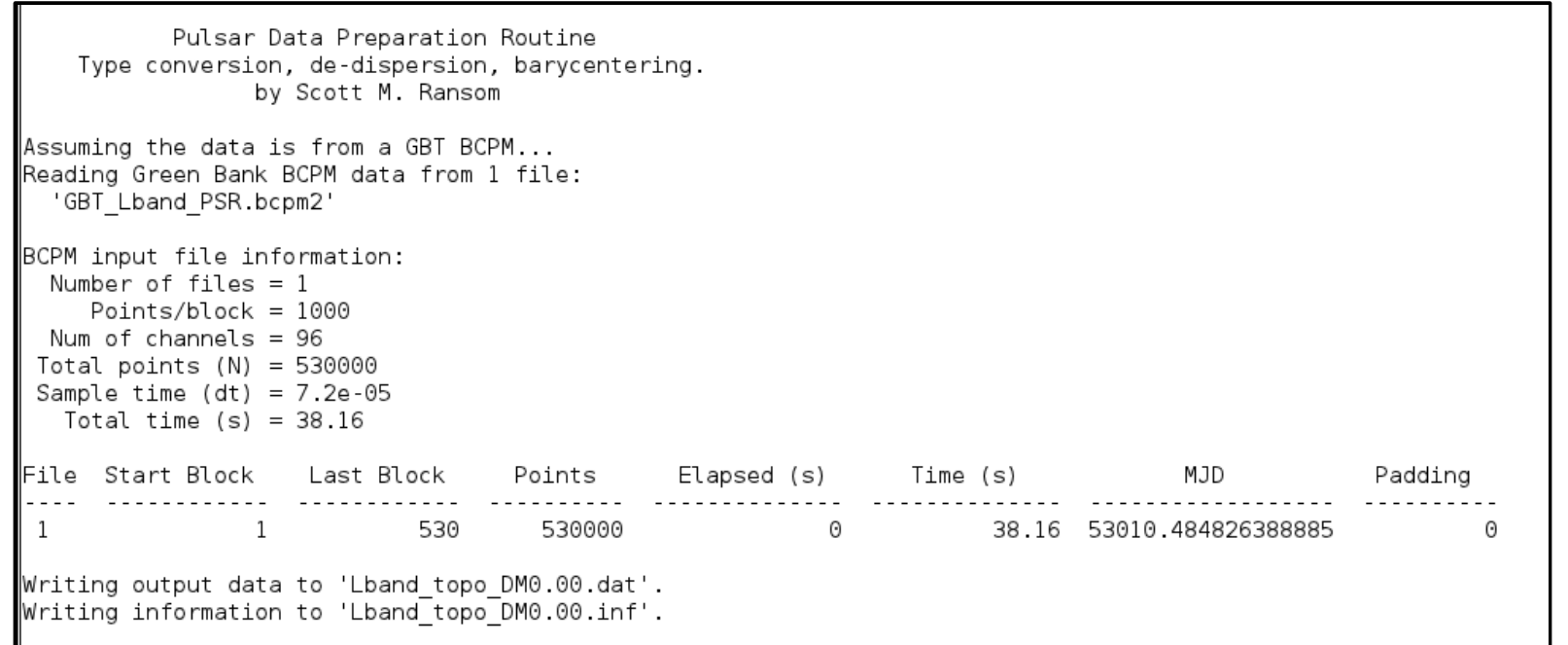

- prepdata de-disperses a single time-series. The " $\neg$ nobary" flag tells PRESTO not to barycenter the time series.
- If you need to de-disperse multiple time-series, use prepsubband
- Since we will search these data (and FFT them), make sure that the resulting time-series has a "good" number of points  $(-\text{numout})$

#### Explore and FFT the time-series

- > exploredat Lband\_topo\_DM0.00.dat
- > realfft Lband\_topo\_DM0.00.dat
- > explorefft Lband\_topo\_DM0.00.fft

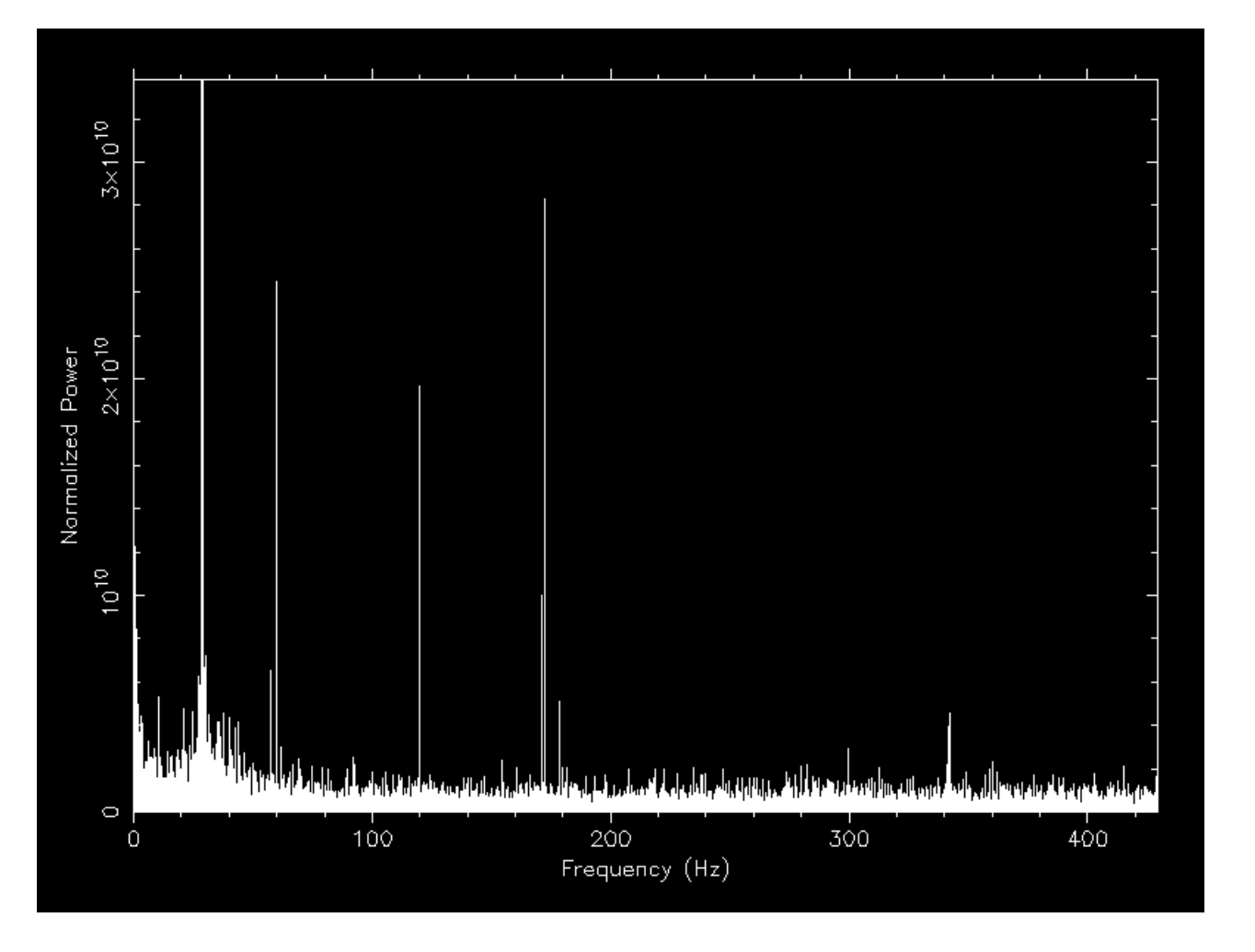

- exploredat **and** explorefft allow you to fully interactively view a time-series or its power spectrum
- These commands are very useful for checking for data problems
- $\bullet$  realfft requires that the time-series is easily factorable (and at least has 1 factor of '2'). Use the "factor" program to check.

#### Find the periodic interference

 $>$  accelsearch  $-$ numharm 4  $-$ zmax 0 \ Lband\_topo\_DM0.00.dat

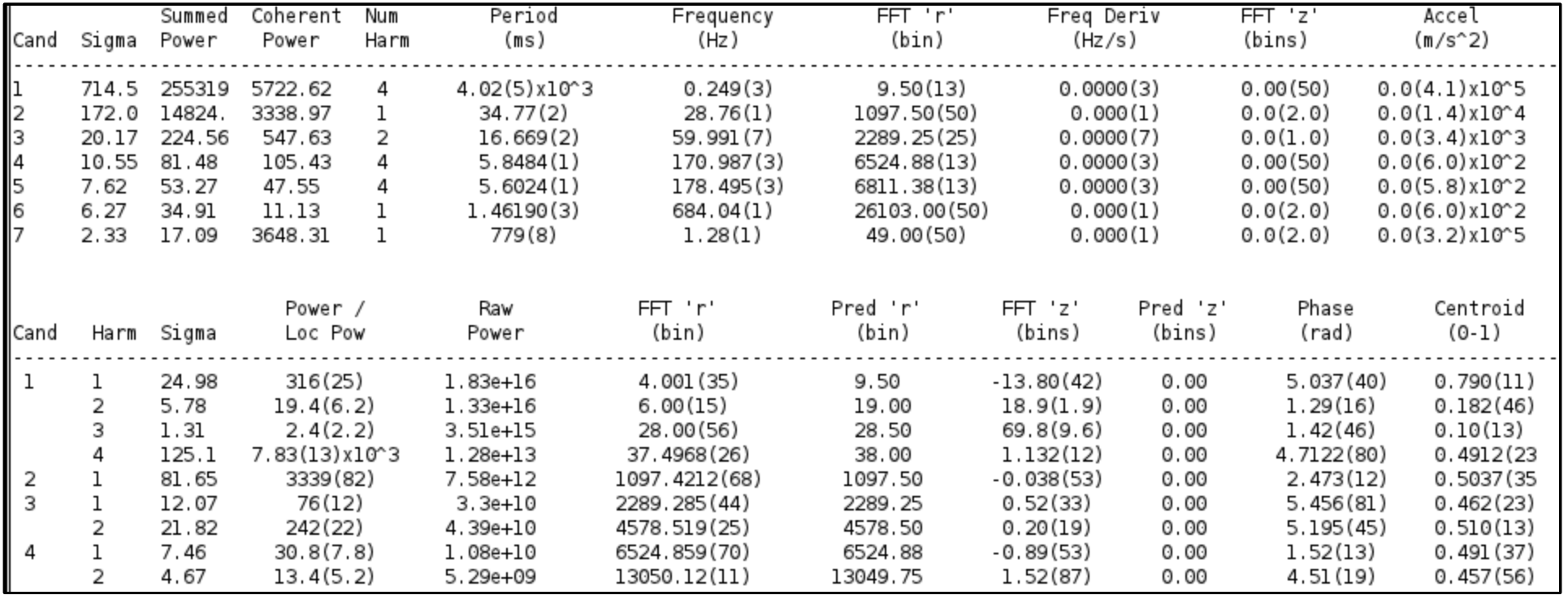

- We "trick"  $\alpha$  accelsearch into find all of the main peaks (7 in this case)
- Will parse the output files to make our "birds" file
- ".inf" file is ASCII and is therefore human readable. Also in the ACCEL file.

#### Make a "birds" file

- Use  $\epsilon$  xplorefft and the \*ACCEL 0 files to identify the main periodic signals. Since these are DM=0, they are *almost* certainly RFI.
- Edit the .birds file with a text editor

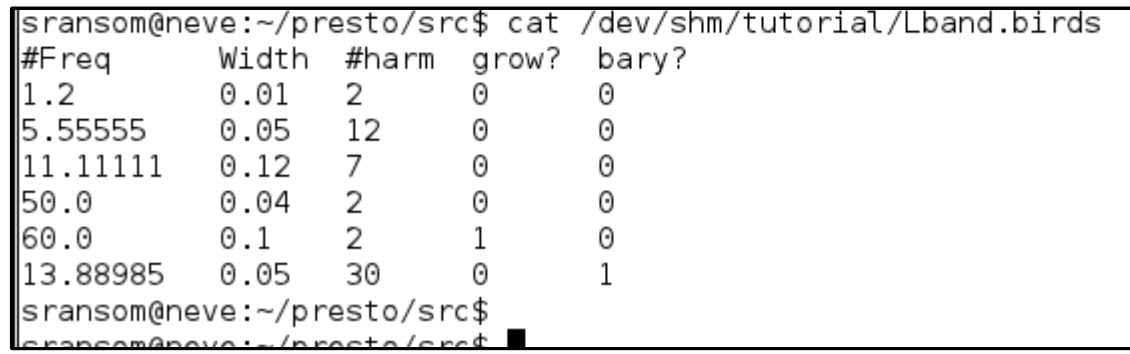

- Need to use these same columns
- "Freq" and "Width" in Hz and the number of harmonics to zap
- If the zapping regions should get bigger with harmonic, set "grow?" to 1
- If the frequency is barycentric (i.e. a known pulsar), set "bary?" to 1

#### Convert the "birds" file to a zaplist

• Make an associated ".inf" file for the ".birds" file

> cp Lband\_rfifind.inf Lband.inf

- Now convert all of the "birds" and harmonics into individual freqs/widths
	- > makezaplist.py Lband.birds
- The resulting "Lband zaplist" is ASCII and can be edited by hand
- It can also be loaded into  $explorefft$  so you can see if you are zapping everything you need (see the explorefft help screen)
- Apply the zaplist using "zapbirds":

```
 > zapbirds -zap -zapfile Lband.zaplist \ 
            Lband_topo_DM0.00.fft
```
• Zapping barycentric time-series requires " $-baryv$ " to convert topocentric RFI freqs to barycentric. Get that by running prepdata or prepfold on raw data (you can ctrl-c to stop them).

### Determining a De-Dispersion Plan

> DDplan.py -d 500.0 -n 96 -b 96 -t 0.000072 \  $-f 1400.0 - s 32 - r 0.5$ 

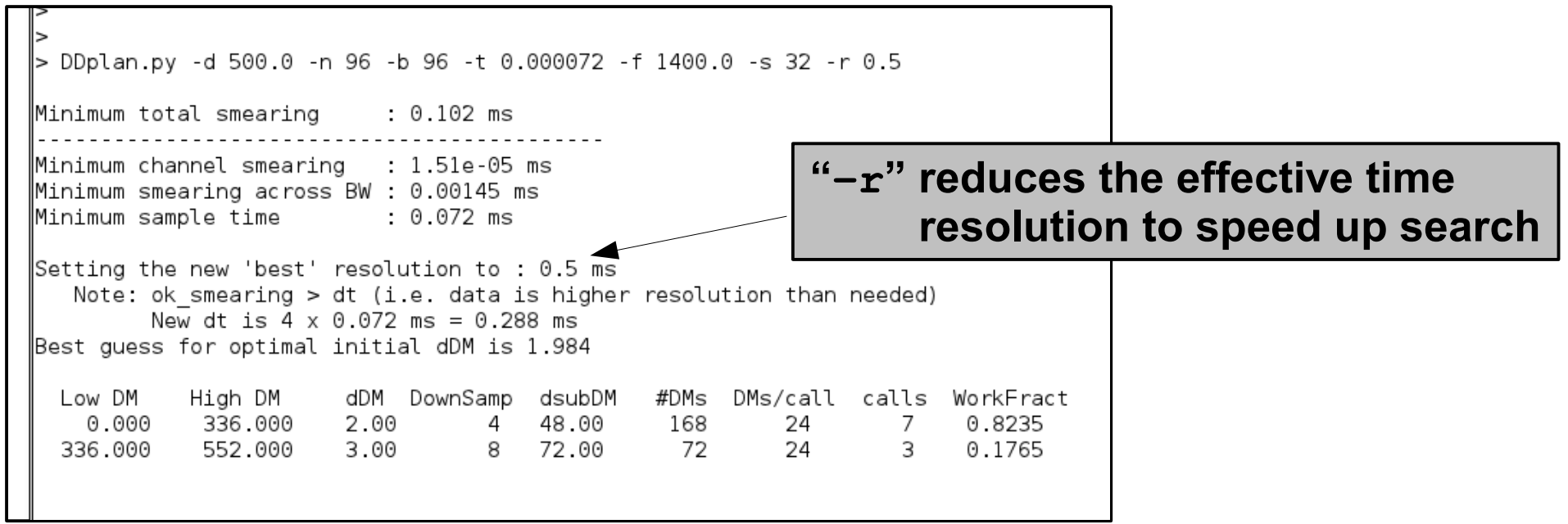

- DDplan.py determines near-optimal ways to de-disperse your data to maintain sensitivity to fast pulsars yet save CPU and I/O time
- Assumes using prepsubband to do multiple-passes through the data using "subband" de-dispersion
- Specify command line information from  $\texttt{readfile}$

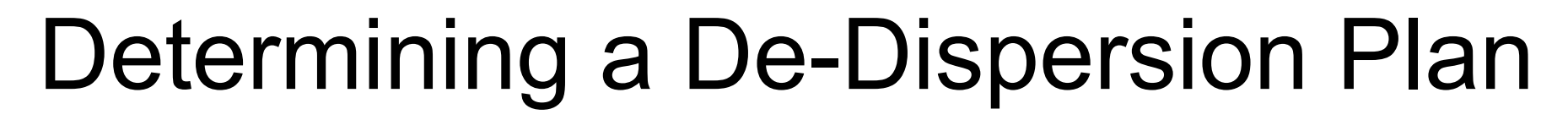

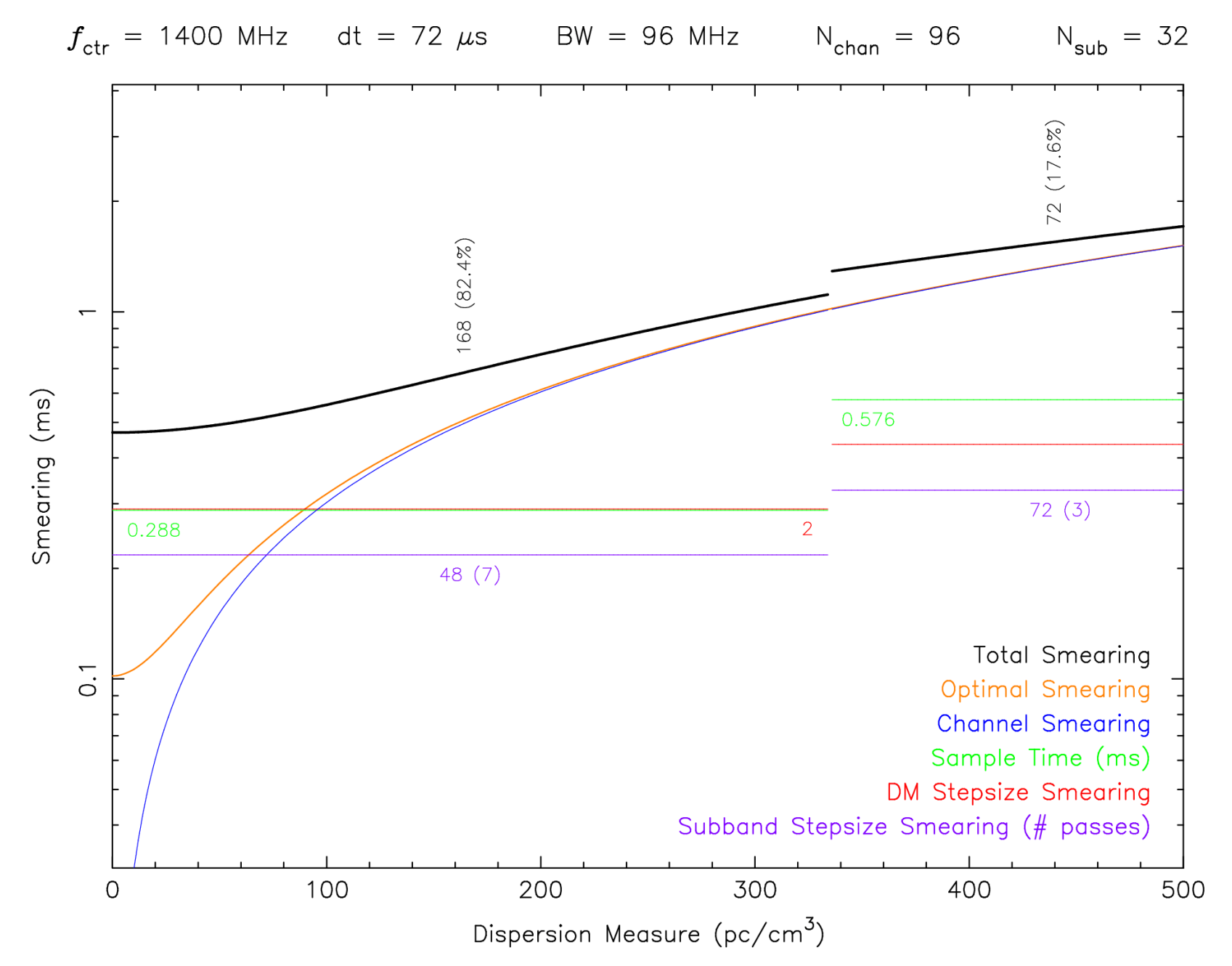

 $\overline{3}$ 

#### Subband De-Dispersion 1

- Incoherent de-dispersion requires you to shift the arrival times of each input channel for a particular DM
- This can be made much quicker by partially shifting groups of channels (subbands) to some nominal DM
- The resulting subband dataset can then be de-dispersed around neighboring DMs with many fewer calculations
- In PRESTO, we do this subband de-dispersion with prepsubband and mpiprepsubband

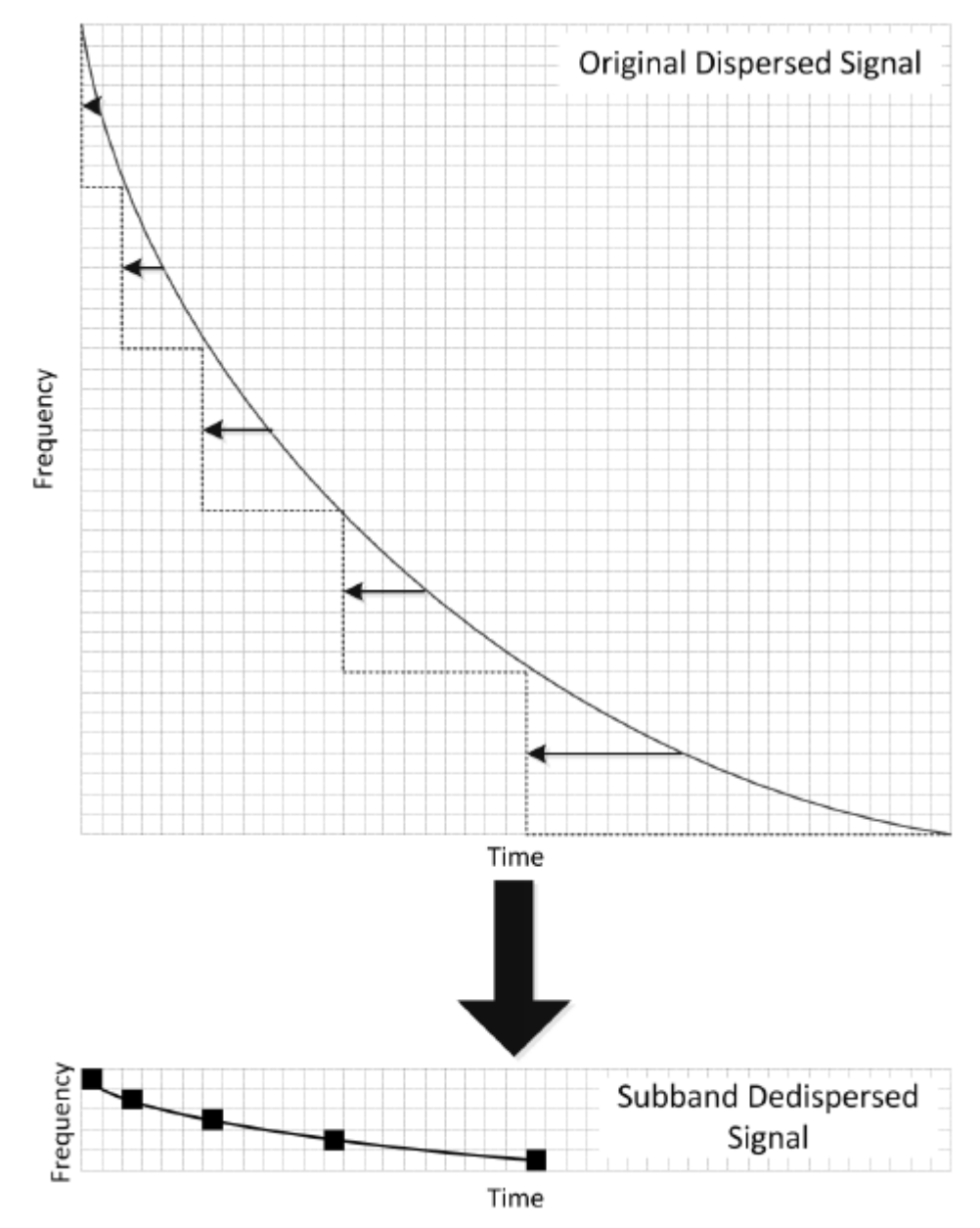

From Magro and Zarb Adami, MNRAS in press

#### Subband De-Dispersion 2

 $>$  prepsubband  $-$ nsub 32  $-$ lodm 0.0  $-$ dmstep 2.0  $-$ numdms 24 -numout 132500 -downsamp 4 -mask Lband\_rfifind.mask -o Lband GBT\_Lband\_PSR.bcpm2

• That command line comes from the first call of the first de-dispersion plan line:

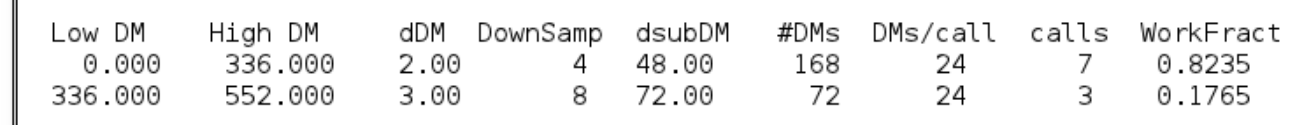

- You need to call prepsubband as many times as there are "calls" in the de-dispersion plan
- If you have a parallel computer (and very long observations), you can use the fully parallel program mpiprepsubband to have one machine read the data, broadcast it to many other CPUs and then each CPU effectively makes a "call"
- The dedisp.py script in \$PRESTO/python can help you automate this process (and generates subbands as well, which can be used to fold candidates and see the DM-curve much faster than by folding raw data). When the file has been edited, do: python dedisp.py

## Prepare for Searching the Data

- First we'll clean up this directory but putting the subband files in their own directory and getting rid of the temporary topocentric files
	- > mkdir subbands
	- > mv \*.sub\* subbands/
	- > rm -f Lband\*topo\*
- Use  $x\text{args}$  (awesome Unix command) to fft and zap the  $*$ . dat files

> ls \*.dat | xargs -n 1 realfft > ls \*.fft | xargs -n 1 zapbirds -zap \ -zapfile Lband.zaplist -baryv -5.69726e-05

- Remember that we can get the barycentric value by running a fake prepdata or prepfold command on the raw data. The value we use is "The average topocentric valocity"
- Now we are ready to run accelsearch on the  $*$ . fft files
- Note that if you are using short time series (like we are), you can use accelsearch to do its own FFTing and zapping. See the  $-zaplist$ and -baryv options for accelsearch.

## Searching for Periodic Signals

> accelsearch -harmpolish -zmax 0 Lband\_DM0.00.dat

- Accelsearch conducts Fourier-domain acceleration (or not, if zmax=0) searches for periodic signals using Fourier interpolation and harmonic summing of 1, 2, 4, 8 and/or 16.
- "zmax" is the max number of Fourier bins the highest harmonic for a particular search (i.e. fundamental or  $1<sup>st</sup>$  harm. for a 1 harm. search,  $8<sup>th</sup>$ harm. for a 8 harm. search) can linearly drift in the power spectrum (i.e. due to orbital motion). Sub-harmonics drift proportionally less (i.e. if 2<sup>nd</sup> harm. drifts 10 bins, the fundamental will drift 5).
- The time that the searches take doubles for each additional level of harmonic summing, and is linearly proportional to zmax.
- For MSPs, 8 harmonics is almost always enough. And zmax < 300 or so (beyond that non-linear acceleration start to creep in).
- $\bullet$  -harmpolish will eventually become the default (it is better)
- You can use xargs:  $ls * .dat$  | xargs  $-n$  1 accelsearch ...

#### Sifting the periodic candidates

- > python ACCEL\_sift.py > cands.txt
	- ACCEL sift.py is in \$PRESTO/python and can be edited and tweaked on an observation specific basis
	- It uses several heuristics to reject bad candidates that are unlikely to be pulsars. And it combines multiple detections of the same candidate signals over various DMs (and harmonics as well)
	- The resulting output is human readable and is a ranked list of the best candidates
	- ASCII "plots" in the cands txt file allow you to see rough signal-tonoise versus DM (if there is a peak at DM != 0, that is good)
	- The format for the "candidate" is the candfile: candnum (as you would use them with prepfold....
	- You can also look through the ACCEL files themselves. The ones ending in numbers are human readable (use  $less -s$ ). Summaries of the candidates are at top and details of their harmonics at bottom.

#### Folding Pulsar Candidates

> prepfold -accelcand 2 -accelfile \ Lband\_DM62.00\_ACCEL\_0.cand Lband\_DM62.00.dat

- prepfold can fold time-series  $(*$  dat files), subbands  $(*$  sub?? files), or rawdata files. Many ways to specify period  $(-p)$  / freq  $(-f)$  etc.
- Folding time-series is very fast and is useful to decide which candidates to fold the raw data
- When you fold subbands and/or the raw data, make sure that you specify the DM (and choose the set of subbands with closest DM).
- For modern raw data, using 64 or more subbands  $(-nsub)$  is a good idea for folding (to see narrow band RFI and scintillation better)
- If RFI is bad, can zap it using  $show\_pfd$  or re-fold using  $-mask$

```
> prepfold -dm 62.0 -accelcand 2 -accelfile \ 
Lband_DM62.00_ACCEL_0.cand \ 
subbands/Lband_DM72.00.sub??
```
> prepfold -n 64 -nsub 96 -p 0.004621638 -dm 62.0 \ GBT\_Lband\_PSR.bcpm2

#### Pulsar! (timeseries)

#### > prepfold -accelcand 2 -accelfile \ Lband\_DM62.00\_ACCEL\_0.cand Lband\_DM62.00.dat

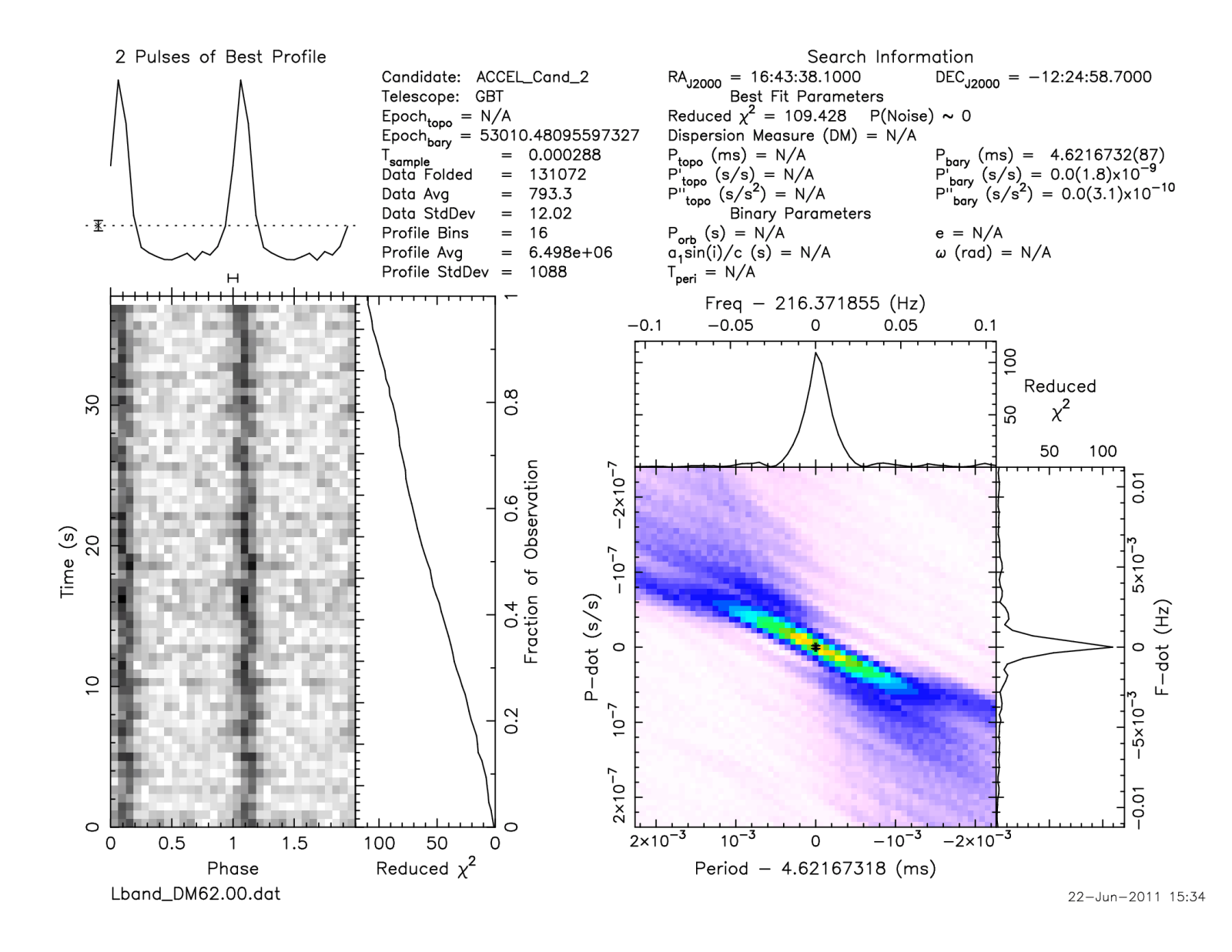

#### Pulsar! (raw data)

#### > prepfold -n 64 -nsub 96 -p 0.004621638 -dm 62.0 \ GBT\_Lband\_PSR.bcpm2

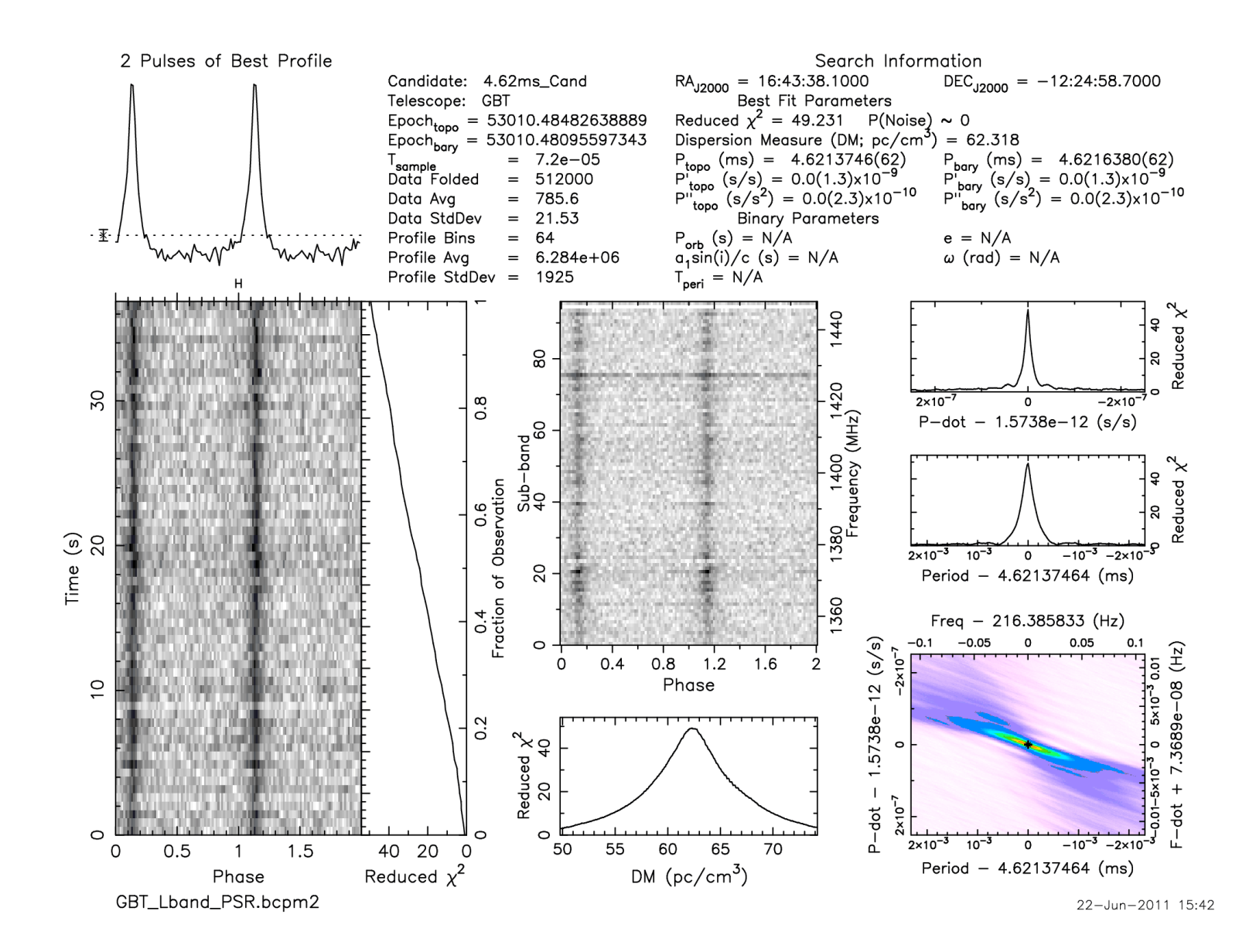

#### Searching for Transient Bursts

> single\_pulse\_search.py \*.dat

- single\_pulse\_search.py conducts matched-filtering singlepulse searches using "boxcar" templates.
- $\bullet$   $-f$  ast can make things about a factor of 2 faster, but only use it if the data are well-behaved (relatively constant power levels)
- Generates \* singlepulse files that are ASCII and a single-pulse plot
- Can regenerate a plot using (for instance)

> single\_pulse\_search.py \*DM1??.??\*.singlepulse

• Can choose start and end times as well  $(- - \text{start}$  and  $-\text{end})$ 

#### Searching for Transient Bursts

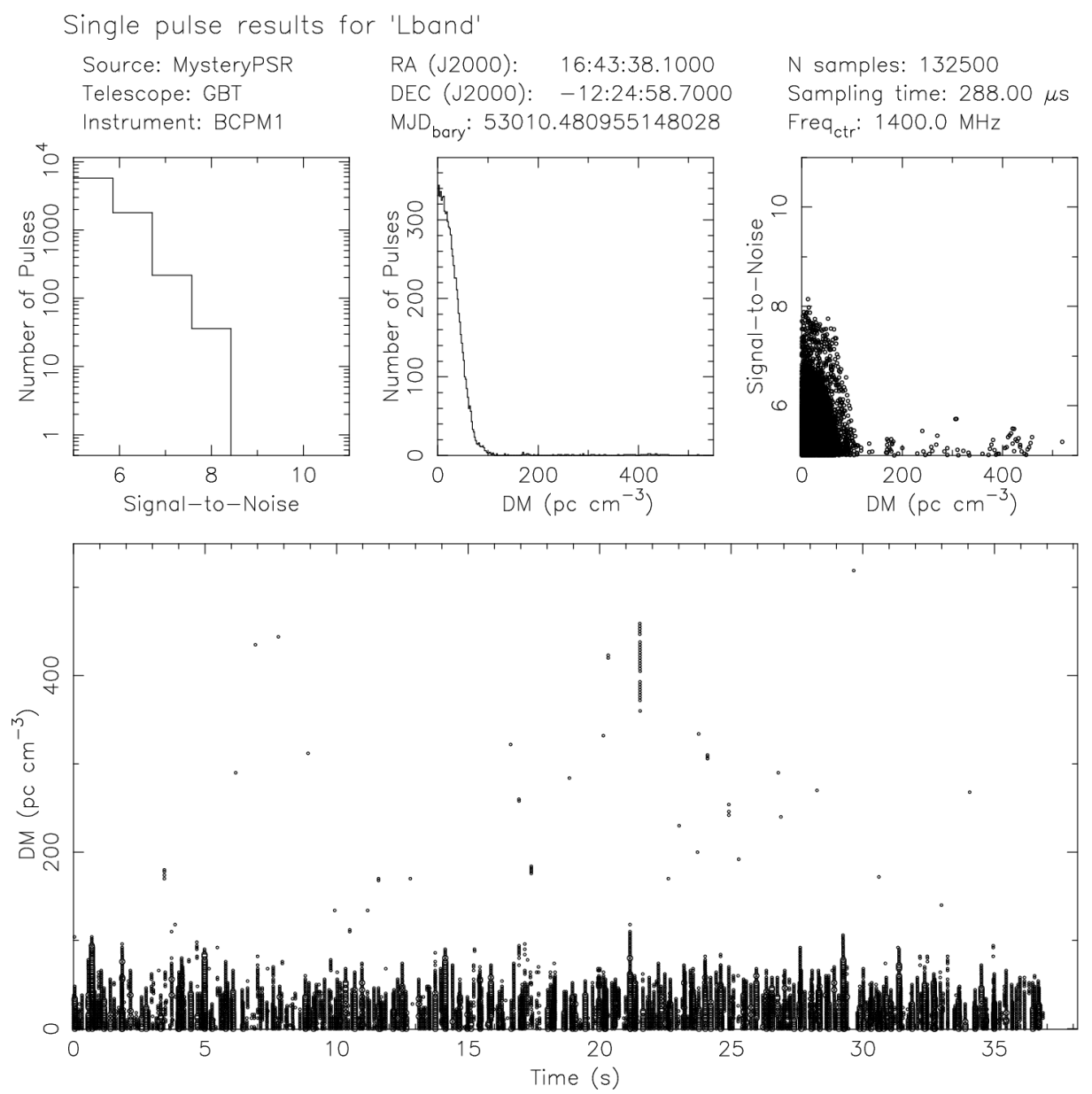

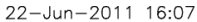

## Making TOAs from the discovery obs

- get  $TOAs.py$  needs to be run on a prepfold file of either a topocentric time series or a fold of raw data. The fold must have been made either using a parfile (use  $-t$  iming) or with the  $($ nosearch) option.
- The must be either a single gaussian  $(-q$  FWHM), an ASCII profile (i.e. a bestprof file from  $prepfold$ ) or a multi-gaussian-template (derived using pygaussfit.py: "-g template.gaussian")
- $\bullet$  -n is the number of TOAs (and must factor the number of parts (npart) from the prepfold file
- $\bullet$   $\sim$   $\sim$  is the number of subband TOAs to generate (1 is default)

> get\_TOAs.py -g 0.1 -n 20 newpulsar.pfd

#### Now try it from scratch...

• There is another sample data set (with mystery pulsar) here:

[http://www.cv.nrao.edu/~sransom/Parkes\\_70cm\\_PSR.fits](http://www.cv.nrao.edu/~sransom/Parkes_70cm_PSR.fits)

• Command history for this tutorial can be found here:

[http://www.cv.nrao.edu/~sransom/GBT\\_Lband\\_PSR\\_cmd\\_history.txt](http://www.cv.nrao.edu/~sransom/GBT_Lband_PSR_cmd_history.txt)

• Let me know if you have any problems or suggestions! Scott Ransom <sransom@nrao.edu>